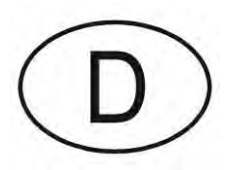

# Softmaster ® MMP 2

## **Mikroprozessorsteuerung für Enthärtungsanlagen**

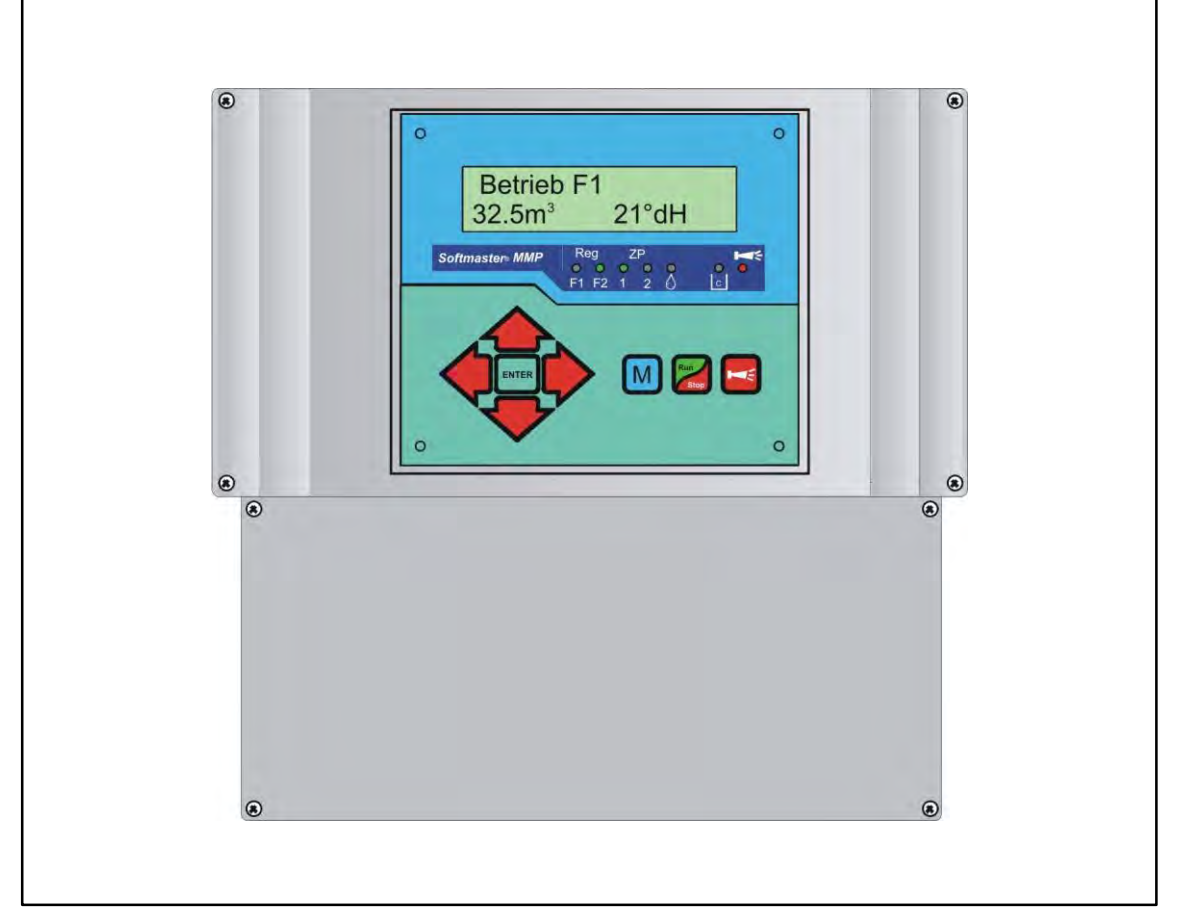

Bedienungsanleitung

# Inhaltsverzeichnis

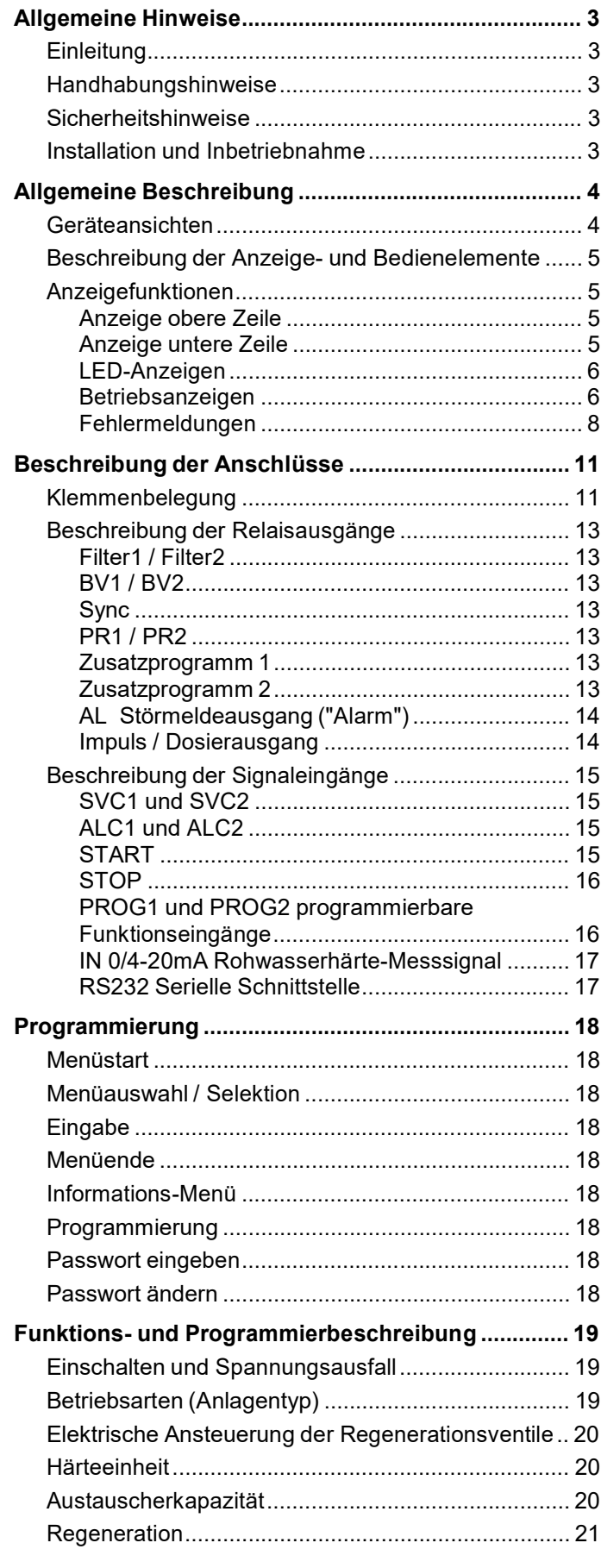

![](_page_1_Picture_697.jpeg)

## Allgemeine Hinweise

## **Einleitung**

Die vorliegende Bedienungsanleitung beschreibt die Installation, die Bedienung und die Programmierung der Steuerung Softmaster MMP 2.

Wir empfehlen Ihnen, bei der Einarbeitung mit Hilfe dieses Handbuches stets Zugriff zur betriebsbereiten Steuerung zu

haben, um die erläuterten Zusammenhänge und Funktionen sofort nachvollziehen zu können. Da bestimmte Bereiche aufeinander aufbauen, ist es sinnvoll, die Kapitel in der vorgegebenen Reihenfolge durchzuarbeiten. Sollten sich beim Betrieb der Steuerung Fragen oder Probleme ergeben, die nicht in dieser Bedienungsanleitung beschrieben und/oder nicht lösbar sind, steht Ihnen selbstverständlich jederzeit unser Kundenservice zur Verfügung. Versuchen Sie in diesen Fällen, das Problem bereits im Vorfeld so genau wie möglich zu lokalisieren bzw. die zum Problem führenden Aktionen und Bedingungen zu protokollieren. Je genauer Sie uns den Vorfall beschreiben können, desto schneller und effektiver können wir Ihnen helfen.

#### **Handhabungshinweise**

Vermeiden Sie ein schnelles, aufeinander folgendes Ein-/Ausschalten der Steuerung. Zwischen dem Aus- und Einschalten am Hauptschalter sollten Sie mindestens 5 Sekunden warten.

Die Steuerung darf nur unter den in den technischen Daten angegebenen Umgebungsbedingungen (z. B. Temperatur, Feuchtigkeit) betrieben werden. Insbesondere ist die Steuerung unbedingt vor Nässe und Feuchtigkeit zu schützen. Sie darf auf keinen Fall mit Spritz- oder Kondenswasser in Berührung kommen.

Bei einer defekten Steuerung sollte vor der Demontage unbedingt die Art des Fehlers (Fehlerauswirkung) notiert werden. Eine Instandsetzung (unabhängig von der Garantiefrist) ist nur im ausgebauten Zustand mit einer Fehlerbeschreibung möglich. Unternehmen Sie bitte keine Manipulationen am Gerät, die über die in dieser Bedienungsanleitung beschriebene Handhabung hinausgehen, da anderenfalls die Gewährleistung erlischt.

Die maximal zulässige Belastbarkeit der Schaltausgänge sowie die Gesamtleistung der Anlage dürfen nicht überschritten werden.

Die Steuerung darf nur für den angegebenen Verwendungszweck eingesetzt werden.

## **Sicherheitshinweise**

Folgende Sicherheitshinweise sind unbedingt zu beachten:

Schließen Sie das Gerät nur an die auf dem Typenschild angegebene Netzspannung an. Beim Einbau und Betrieb der Steuerung sind die entsprechenden länderspezifischen und ortsbedingten Vorschriften (z. B. DIN, VDE, UVV) zu beachten.

Einige Funktionen (z. B. manueller Filterwechsel) erlaubt eine direkte Manipulation der Anlage (Ventile, Pumpen, etc.), ohne Verriegelung und Überwachung. Diese Funktionen dürfen nur von fachkundigem Personal verwendet werden.

Schalten Sie bei falschen Verhaltensweisen die Steuerung sofort ab und verständigen Sie das Servicepersonal. Führen Sie an der Steuerung keine eigenen Reparaturversuche durch (Garantieverlust), sondern lassen Sie diese stets von autorisiertem Servicepersonal instand setzen. Nur so kann ein zuverlässiger und sicherer Betrieb der Anlage gewährleistet werden.

Versuchen Sie, nach dem Auslösen einer Schutzeinrichtung (Schmelzsicherung, Motorschutzschalter) zuerst die Fehlerursache zu beheben (z. B. Pumpe reinigen), bevor Sie die Schutzeinrichtung wieder aktivieren. Ein häufiges Auslösen ist immer auf einen Fehler zurückzuführen, der u. U. auch die Steuerung beschädigen kann.

Die Missachtung dieser Hinweise kann zu Beschädigungen an der Steuerung sowie der Anlage führen, die ggf. einen Garantieverlust bedeuten.

## **Installation und Inbetriebnahme**

#### **Die Installation sowie die Inbetriebnahme ist nur von einer autorisierten Fachkraft vorzunehmen!**

Die Verbindungsleitungen zu den Sensoren sind möglichst kurz zu halten und **nicht** zusammen mit Netzleitungen oder in deren unmittelbarer Nähe zu verlegen. In der Nähe von starken elektromagnetischen Strahlern kann es zu Abweichungen der Anzeige kommen, in diesem Falle sind gesonderte Entstörmaßnahmen zu treffen. Nach der Installation programmieren Sie das Gerät mit den anlagenspezifischen Eigenschaften und Daten (z. B. Schaltfunktionen, Leitfähigkeitsgrenzwerte etc.). Die Daten bleiben auf Dauer (auch bei Spannungsausfall) gespeichert.

## Allgemeine Beschreibung

## **Geräteansichten**

![](_page_3_Figure_2.jpeg)

![](_page_3_Figure_4.jpeg)

**Bohrbild bei Aufbau Schalttafelausschnitt bei Einbau**

![](_page_3_Figure_6.jpeg)

## **Beschreibung der Anzeige- und Bedienelemente**

![](_page_4_Figure_1.jpeg)

#### **A Ein/Aus-Schalter**

Nur das Aufbaugerät ist seitlich mit einem Ein/Aus-Schalter versehen. Mit diesem wird das Gerät ein- bzw. ausgeschaltet.

#### **B Sicherung, max. T6,3A**

Die Sicherung dient zur Absicherung der Ausgänge gegen Überlast oder Kurzschluss. (Innerhalb des Gerätes)

#### **D Taste "ENTER"**

Mit der ENTER-Taste werden Eingaben quittiert und Funktionen ausgelöst.

#### **E Pfeil - Tasten**

Sie dienen zur Menüführung im Display und zur Eingabe von Zahlenwerten und Programmierdaten.

#### **F Taste "M"**

Aufrufen des Menüs und Rücksprung aus den Untermenü - Ebenen

#### **Anzeigefunktionen**

#### **G Taste "Run/Stop" ("Regeneration-Start/Stop")**

Nach 5 Sekunden Tastenbetätigung erfolgt manuelle Auslösung der Regeneration (in Betrieb befindlicher Filter wird regeneriert) oder laufende Regeneration wird abgebrochen (Filter geht je nach Anlagentyp in Betrieb / Bereitschaftsstellung bzw. Reserve). Bei anstehendem Regenerations-Stop wird die Regeneration schon nach kurzem Tastendruck gestartet.

#### **H Taste "Hupe"** (**Störung AUS**)

Löschung des Alarmsignals am Ausgang 'AL' (Alarm), eine Störungsanzeige kann erst gelöscht werden, wenn die Störung nicht mehr vorhanden ist.

#### **I LED - Funktionen**

Symbol-LEDs signalisieren stets den Anlagenzustand, unabhängig auf welcher Ebene (Menü) gearbeitet wird.

#### **J LC-Display**

Zwei Zeilen mit je 16 Stellen, Hintergrund beleuchtet.

![](_page_4_Figure_21.jpeg)

#### **Anzeige obere Zeile**

In der oberen Display-Zeile werden Betriebsanzeigen und Fehlermeldungen dargestellt (nachfolgend beschrieben).

#### **Anzeige untere Zeile**

Die Anzeige der verfügbaren Anlagen- bzw. der Filter-(Rest)kapazität und der Rohwasserhärte erfolgt in der unteren

Zeile. Mit Testomat 2000/ECO/DUO gemessen = blinkende Härteeinheit. Von Hand eingegeben = konstante Anzeige). **LED-Anzeigen**

![](_page_5_Figure_1.jpeg)

Die Anzeigen signalisieren Betriebszustände, Anlagenfunktionen und anstehende Fehlermeldungen:

#### **Reg. F1** und **Reg. F2** (grün)

LED leuchtet: Filter 1 oder Filter 2 in Regeneration.

LED blinkt: Heute wird zum eingestellten Zeitpunkt eine Regeneration des entsprechenden Filters ausgelöst (s.a. Regenerationsverzögerung).

#### **ZP1** und **ZP2** (grün)

LED leuchtet: Zusatzprogramm 1 oder 2 aktiv, Relais PR1 oder PR2 geschaltet. LED blinkt (**nur ZP2**): Relais PR2 nicht geschaltet, "AUS"-Phase des Zusatzprogramm 2 aktiv.

#### **Dosiermeldung** (grün)

LED leuchtet solange, wie der Impulsausgang aktiviert ist.

#### **Warnmeldung "Chemikalien-/Solemangel"** (gelb)

LED leuchtet: Der Solemangel-Kontakt ist aktiv (s.a. PROG1-Eingang).

#### **Fehlermeldung "Alarm"** (rot)

LED leuchtet: Alarmrelais aktiviert, Fehlermeldung noch nicht quittiert und Fehler steht noch an. LED blinkt: Alarmrelais nicht mehr aktiv, Fehlermeldung wurde quittiert, aber der Fehler steht noch an. Solange ein Fehler noch ansteht, wird dieser im Wechsel zur Betriebsanzeige angezeigt.

#### **Betriebsanzeigen**

#### **Jede Zustandsänderung wird in der Statushistorie gespeichert (z.B. manuelle Regeneration, Filterwechsel).**

![](_page_5_Picture_663.jpeg)

 $\texttt{Between} \ \ \ \texttt{Filter 1} \ \ \texttt{In} \ \ \ \texttt{Between} \ \ \texttt{m3} \ \ \texttt{m}^3 \ \ \texttt{Restkapazität} \ (\texttt{noch} \ \texttt{verfügbarer} \ \ \texttt{Menge} \ \ \texttt{New} \ \ \texttt{New} \ \ \texttt{New} \ \ \texttt{New} \ \ \texttt{New} \ \ \texttt{New} \ \ \texttt{New} \ \ \texttt{New} \ \ \texttt{New} \ \ \texttt{New} \ \ \texttt{New} \ \ \texttt{New} \ \ \texttt{New} \ \ \texttt{New} \ \ \texttt{New} \ \ \texttt{New} \ \$ Weichwasser) bei 21,4°dH Rohwasserhärte. Anzeige erfolgt bei Ein- und Wechselfilteranlagen.

![](_page_5_Picture_664.jpeg)

Reg F1, R2: 
$$
43m
$$
  
12.  $3m^3$  21.  $4^{\circ}dH$ 

Bsp.: Filter 1 in Regeneration: mit Regenerationsstufe R2 und verbleibender Stufen-Restzeit 43 Minuten. LED Reg. F1 leuchtet.

oder:

**Reg F2, R1: 7m** Bsp.: Filter 2 in Regeneration: mit Stufe R1 und Stufen-Restzeit 7 Minuten

![](_page_5_Picture_665.jpeg)

Regeneration über STOP-Eingang angehalten oder Regenerationsstart verzögert. Mit kurzem Druck auf die Taste "Run/Stop" können Sie die Regeneration fortsetzen.

## **Fehlermeldungen**

**Zusätzlich zu den angezeigten Fehlermeldungen leuchtet oder blinkt die rote LED "Alarm". Alle Fehlermeldungen werden im Wechsel mit Betriebsanzeigen angezeigt. Jeder Fehler wird bei seinem Auftreten in der Fehlerhistorie gespeichert.**

**Fehlermeldung "Spannungsausfall"**

![](_page_6_Figure_5.jpeg)

Meldung nach jedem Einschalten: "Spannungsausfall". Quittieren Sie die Störungsanzeige mit der Taste "Hupe". Eventuell sollten Sie die Uhrzeit prüfen und ggf. stellen. Das Gerät ist dann ohne Echtzeituhr (Steckkarte RTC/RS232).

Nach dem Einschalten oder nach Spannungswiederkehr startet die Steuerung mit dem zuletzt aktiven Zustand. Eine laufende Regeneration fortgesetzt.

Überprüfen Sie die Anlage auf mögliche Folgen durch den Spannungsausfall (z.B. Erschöpfung durch zu langes Waschen in der Regenerationsstufe "Auswaschen").

Alle gespeicherten Werte bleiben auch während des Spannungsausfalls erhalten. Die Echtzeituhr ist batteriegepuffert und läuft deshalb weiter.

#### **Fehlermeldung "Anlage überfahren"**

Anlage überf. Regenerationsauslösung durch Kontakt am Start-Eingang oder durch zu hohen Verbrauch, während ein Filter noch regeneriert wird.

Bei Mehrfilteranlagen kann es vorkommen, dass sich ein Filter in Regeneration befindet und ein zweiter Filter ebenfalls zur Regeneration ansteht. Dieser Zustand kann bei stark erhöhtem Weichwasserverbrauch auftreten, z.B. beim Füllen eines Schwimmbeckens. Tritt dieser Fall ein, gibt die Anlage an die Verbraucher nur Rohwasser ab. Darf nur Weichwasser abgegeben werden, muss die Weichwasserzufuhr zu den Verbrauchern abgesperrt werden. Warten Sie, bis die Regeneration des in Regeneration befindlichen Filters beendet ist und öffnen Sie erst dann wieder die Weichwasserzufuhr zu den Verbrauchern. Die Steuerung wird in jedem Fall automatisch die Regeneration des einen Filters zu Ende führen.

Ermitteln und beheben Sie die Störung und quittieren Sie die Störungsanzeige mit der Taste "Hupe".

Ist tatsächlich erneut eine Regeneration erforderlich (durch Verbrauchsmessung ausgelöst), erfolgt die Regeneration nach Ende der noch laufenden.

Haben Sie einen minimalen Regenerationsabstand programmiert, wird die Regeneration nach Ablauf dieser Zeit gestartet.

Bei Auslösung durch Kontakt am START-Eingang müssen Sie die Regeneration mit der Taste "Run/Stop" von Hand starten.

#### **Fehlermeldung "Minimaler Regenerations-Abstand unterschritten"**

Regenerationsauslösung durch Kontakt am Start-Eingang oder durch zu hohen Verbrauch während der programmierten Zeit nach erfolgter Regeneration eines Filters.

Quittieren Sie die Störungsanzeige mit der Taste "Hupe".

Die durch Wasserverbrauch angeforderte Regeneration wird nach der programmierten Zeit ausgeführt. Eine Regenerationsauslösung durch START-Kontakt wird ignoriert. Kontrollieren Sie die Anlage und lösen Sie eine erforderliche Regeneration von Hand aus. Die Fehlermeldung wird dann gelöscht.

#### **Fehlermeldung "Maximale Anzahl Regenerationen erreicht"**

Max. Regenerat. Die eingegebene maximale Anzahl möglicher Regenerationen wurde erreicht. Den aktuellen Stand des Regenerationszählers sehen Sie im SERVICE-Menü unter "Reg.-Zähler".

Zusätzlich zur Fehlermeldung leuchtet die gelbe Warnleuchte **"Chemikalien-/Solemangel"**. Quittieren Sie die Störungsanzeige mit der Taste "Hupe". Die Meldung bleibt bis zum Löschen des Regenerationszählers bestehen.

Löschen Sie den Regenerationszähler im SERVICE-Menü unter "Reg.-Zähler", "Aktuell".

#### **Fehlermeldung "Härtemessung fehlerhaft"**

Fehler Härtemsg. Das angeschlossene Wasserhärte-Messgerät (z.B. Testomat 2000) liefert kein korrektes Strom-Signal 4-20mA.

Quittieren Sie die Störungsanzeige mit der Taste "Hupe".

Kontrollieren Sie die Einstellungen für den Stromeingang. Die Programmierung muss mit dem eingestellten Signalpegel vom Messgerät übereinstimmen. Die Signalpegel können Sie im SERVICE-Menü unter "Diagnose" kontrollieren.

#### **Fehlermeldung "Fehler Rohwasserhärte-Messgerät"**

$$
\fbox{Fehler T2000 1}
$$

Das angeschlossene Wasserhärte-Messgerät (z.B. Testomat 2000) für die Rohwasserhärte gibt Alarm. Das Alarm-Signal steht am Kontakteingang ALC1 an.

Quittieren Sie die Störungsanzeige mit der Taste "Hupe". Kontrollieren Sie das angeschlossene Gerät. Die Fehleranzeige wird erst gelöscht, nachdem kein Alarm-Signal mehr anliegt.

#### **Fehlermeldung "Fehler Weichwasserhärte-Messgerät"**

$$
\fbox{Fehler T2000 2}
$$

Das angeschlossene Wasserhärte-Messgerät (z.B. Testomat 2000) für die Weichwasserüberwachung gibt Alarm. Das Alarm-Signal steht am Kontakteingang ALC2 an.

Quittieren Sie die Störungsanzeige mit der Taste "Hupe".

Kontrollieren Sie das angeschlossene Gerät. Die Fehleranzeige wird erst gelöscht, nachdem kein Alarm-Signal mehr anliegt.

Eine Regenerationsauslösung durch START-Kontakt wird unterdrückt, da in der Regel bei qualitätsgesteuerter Anlage das START-Signal vom Kontrollgerät für die Weichwasserüberwachung bei Härteüberschreitung ausgelöst wird.

#### **Fehlermeldung "Fehler Betriebsstellung Filter 1"**

Fehler Filter 1 Das Zentralsteuerventil oder der Pilotverteiler für Filter <sup>1</sup> gibt kein Signal in der Betriebsstellung oder läuft nicht synchron. Das Signal steht nicht am Kontakteingang SCV1 an.

Quittieren Sie die Störungsanzeige mit der Taste "Hupe".

Kontrollieren Sie das angeschlossene Zentralsteuerventil oder den Pilotverteiler für Filter 1. Die Fehleranzeige wird erst gelöscht, nachdem keine Störung mehr anliegt.

#### **Fehlermeldung "Fehler Betriebsstellung Filter 2"**

Fehler Filter 2 Das Zentralsteuerventil oder der Pilotverteiler für Filter <sup>2</sup> gibt kein Signal in der Betriebsstellung oder läuft nicht synchron. Das Signal steht nicht am Kontakteingang SCV2 an.

Quittieren Sie die Störungsanzeige mit der Taste "Hupe". Kontrollieren Sie das angeschlossene Zentralsteuerventil oder den Pilotverteiler für Filter 2. Die Fehleranzeige wird erst gelöscht, nachdem keine Störung mehr anliegt.

#### **Fehlermeldung "Solemangel"**

Solemangel Der Sole- oder Chemikalienbehälter ist leer. Das LEER-Signal steht am Kontakteingang Prog1 an und der Eingang ist als "Solemangel"-Kontakt programmiert.

Zusätzlich zur Fehlermeldung leuchtet die gelbe Warnleuchte **"Chemikalien-/Solemangel"**.

Quittieren Sie die Störungsanzeige mit der Taste "Hupe".

Kontrollieren Sie den Solebehälter und das Salzlöseventil bzw. die automatische Nachfüllung des Zumessgefäßes. Die Fehleranzeige wird erst gelöscht, nachdem keine Störung mehr anliegt.

#### **Fehlermeldung "Soleüberlauf"**

Soleüberlauf Der Sole- oder Chemikalienbehälter läuft über. Das Überlauf-Signal steht am Kontakteingang Prog2 an und der Eingang ist als "Soleüberlauf"-Kontakt programmiert.

Quittieren Sie die Störungsanzeige mit der Taste "Hupe".

Kontrollieren Sie den Solebehälter und das Salzlöseventil bzw. die automatische Nachfüllung des Zumessgefäßes. Die Fehleranzeige wird erst gelöscht, nachdem keine Störung mehr anliegt.

#### **Fehlermeldung "Regeneration angehalten"**

Reg. STOP/Halt Wird vor oder während einer Regeneration der Programmablauf über einen externen Schalter (Eingang STOP) angehalten und haben Sie die Alarmmeldung für den STOP-Eingang programmiert, so erscheint die Anzeige "Reg. STOP/Halt" als Fehlermeldung.

Quittieren Sie die Störungsanzeige mit der Taste "Hupe". Sobald der Schalter wieder öffnet und der Programmablauf fortgesetzt wird, erlischt die Anzeige.

## Beschreibung der Anschlüsse

## **Klemmenbelegung** (IN = Eingang, OUT = Ausgang)

![](_page_9_Picture_1226.jpeg)

#### **Fortsetzung Klemmenbelegung**

![](_page_10_Picture_242.jpeg)

#### **Klemmenleisten für Netzanschluss und Relaisausgänge**

![](_page_10_Figure_3.jpeg)

![](_page_10_Figure_4.jpeg)

#### **Klemmenleiste für Eingänge und Schnittstelle**

![](_page_10_Picture_243.jpeg)

#### **Serielle Schnittstelle RS232**

PIN 2 - RxD PIN 3 - TxD PIN 4 - DSR, DTR PIN 5 - GND, Masse

**Bitte beachten Sie, dass Sie die Peripheriegeräte über ein Null-Modem-Kabel anschließen**

![](_page_10_Figure_10.jpeg)

## **Beschreibung der Relaisausgänge**

#### **Filter1 / Filter2 Pilotverteiler oder Zentralsteuerventile und 2**

An diese Relaisausgänge schließen Sie die Regenerationsventile (Zentralsteuerventile) oder Pilotverteiler an, die über einen elektrischen Wechselschalter oder Impulsschalter angesteuert werden.

Wechsler: Für Ausführungen mit Wechselschalter wechselt der Ausgang nach jeder Regenerationsstufe. Impuls: Für Ausführungen mit Impulsschalter schaltet der Ausgang für 40 Sekunden (Klemme 7 bzw. 7').

Pilotventile: Für Pilotventile zum Ansteuern von Regenerationsventilen wie z.B. Siata V250/V360 u.a.

Die Ruhestellung des Relais ist bei stromloser Steuerung und in der Betriebsstellung des Filters gleich: Kontakt auf Klemme 6 bzw. 6'.

Die Ausführung der Ansteuerung stellen Sie unter Menüpunkt

*"M"* ➔ GRUNDPROGRAMM ➔ Ventilanstng. ein.

Sind die Regenerationsventile oder Pilotverteiler mit einem potenzialfreien Meldekontakt für die Betriebsstellung ausgerüstet, dann können Sie diese an die Eingänge "SVC1" und "SVC2" anschließen. Eine Störung des Ventils / Pilotverteilers wird dann von der Steuerung überwacht und je nach Programmierung ausgewertet (siehe SVC1/SVC2 Service-Kontakt).

#### **BV1 / BV2 Betriebsventile Filter 1 und 2**

Die Betriebsventile der Filter können als stromlos geöffnet oder geschlossen ausgelegt werden. Stromlos geöffnete Ventile schließen Sie bitte an die Klemmen BV1-nc / BV2-nc an. **Aus Sicherheitsgründen sollten die Betriebsventile aber so ausgelegt sein, dass sie unter Steuerspannung öffnen.**

#### **Hinweis!**

In der Betriebsart "Zweifilter-Reihenschaltung" werden die Ausgänge BV1 und BV2 für die Filterumschaltung benutzt. Daher stehen diese nicht zur freien Verfügung. Bitte beachten Sie die Hinweise zum Anlagenbeispiel im technischen Anhang.

#### **Sync Synchron-Kontakt / Regenerationsmeldung**

(früher: 8er-Kontakt bei MMP70/81)

Nach einem Spannungsausfall (z.B. während der Regeneration) oder bei Störungen, ist es meist notwendig, die Ventile oder Pilotverteiler mit der Steuerung zu synchronisieren. Bei Regenerationsventilen/Pilotverteilern mit

Wechslersteuerung und ungerader Anzahl (elektrischer) Regenerationsstellungen ist es sogar notwendig, diese an den Synchron-Kontakt anzuschließen. Damit wird das Regenerationsventil / der Pilotverteiler nach der Regeneration wieder in die Betriebsstellung gefahren. Der Anschluss erfolgt an Klemme Sync - 8.

Den Anschluss "Sync können Sie zur externen Anzeige des Programmablaufes (Regeneration) oder zur Ansteuerung eines Schützes bzw. Magnetventiles während der Regeneration benutzen.

#### **PR1 / PR2 Zusatzprogramme 1 / 2**

Die potenzialfreien Ausgänge PR1 (Zusatzprogramm 1) und PR2 (Zusatzprogramm 2) können Sie für verschiedene Funktionen verwenden:

#### **Zusatzprogramm 1**

Das Zusatzprogramm 1 dient z.B. zur automatischen Befüllung des Solebehälters oder zur Ansteuerung eines Zusatzventils vor, während oder nach der Regeneration mit programmierbarer Einschaltdauer. Ist der Ausgang PR1 geschaltet, leuchtet zur Kontrolle die LED "ZP1".

Die Funktion programmieren Sie unter Menüpunkt (siehe Grundprogrammierung "Zus.-Prog 1"): *"M"* ➔ GRUNDPROGRAMM ➔ Zus.-Prog 1.

## **Zusatzprogramm 2**

Das Zusatzprogramm 2 kann während der Regeneration maximal zweimal ein- und ausgeschaltet werden. Ist der Ausgang PR2 geschaltet, leuchtet zur Kontrolle die LED "ZP2".

Die Funktion programmieren Sie unter Menüpunkt (siehe Grundprogrammierung "Zus.-Prog 2"): *"M"* ➔ GRUNDPROGRAMM ➔ Zus.-Prog 2.

#### **Hinweis!**

In der Betriebsart "Zweifilter-Reihenschaltung" werden die Zusatzprogramme 1 und 2 für die Filterumschaltung benutzt. Daher stehen diese nicht zur freien Verfügung. Die Ausgänge BV1 und BV2 sind ebenfalls mit einer besonderen Funktion belegt. Bitte beachten Sie die Hinweise zum Anlagenbeispiel im technischen Anhang.

Bei Verwendung von Pilotventilen (z.B. Siata V250/V360) stehen die beiden Zusatzprogramme ebenfalls nicht zur freien Verfügung. (Programmierung: *"M"* ➔GRUNDPROGRAMM ➔ Ventilanstng. ➔ Pilotventile) Beachten Sie bitte auch das Beispiel dazu im technischen Anhang.

## **AL Störmeldeausgang ("Alarm")**

Der Ausgang "AL" ist ein potenzialfreier Relais-Wechslerkontakt. Bei störungsfreiem Betrieb ist der Kontakt zwischen den Klemmen 22 - 23 geschlossen und zwischen 23 - 24 geöffnet. Bei Spannungsausfall oder einem anstehenden Fehler ist der Kontakt zwischen den Klemmen 23 - 24 geschlossen und zwischen 22 - 23 geöffnet.

Die Steuerung überwacht eine ganze Reihe von Anlagenzuständen. Der Ausgang "AL" bleibt solange aktiviert (Klemmen 23 - 24 geschlossen), wie die Störung ansteht und noch nicht quittiert wurde.

Eine Störung wird mit der roten LED "Fehlermeldung" und im Display angezeigt.

Das Störmeldesignal am Ausgang "AL" wird gelöscht, indem Sie die Störung mit der Taste "Hupe" quittieren. Die Störungsanzeige kann erst gelöscht werden, wenn die Störung nicht mehr vorhanden ist.

Folgende Störungen aktivieren den Ausgang "AL" und werden angezeigt, sofern Sie die Enthärtungsanlage bzw. Ventile/Pilotverteiler mit den entsprechenden Kontakten ausgerüstet haben:

Zustände, die **immer** eine Störmeldung auslösen:

Spannungsausfall Anlage überfahren (Regenerationsstart während ein Filter noch regeneriert wird) Fehler Härtemessung (wenn Stromeingang als 4-20mA programmiert ist und kein Strom gemessen wird)

Je nach Programmierung auftretende Fehlermeldungen:

Minimaler Regenerations-Abstand Maximale Anzahl Regenerationen erreicht (bei Erreichen des Maximums des Regenerationszählers) Regeneration durch Stop-Eingang angehalten Fehler Testomat 1 (ALC1) Fehler Testomat 2 (ALC2) Fehler Filter 1 (SVC1) Fehler Filter 2 (SVC2)

Je nach programmiertem PROG1-Eingang: Solemangel Je nach programmiertem PROG2-Eingang: Soleüberlauf

## **Impuls / Dosierausgang**

Soll während des Betriebs dosiert werden, dann benutzen Sie den Ausgang "Impuls" zum Ansteuern einer Dosierpumpe. Sie müssen dazu einen Wasserzähler an den Eingang "WM1" oder "WM2" angeschlossen haben. Der Impulsabstand für die Dosierung ist in Litern ist einstellbar (Liter/Impuls).

Beispiel:

Je 50 Liter soll ein Dosierimpuls von 1 Sekunde Länge gegeben werden: L/Imp. = 50.0, I.Länge = 1.0sec Benutzter Wasserzähler: 50 Ltr/Imp

Ein kleinerer Dosierimpulsabstand als 50 Ltr/Imp darf bei diesem Wasserzähler nicht eingegeben werden! Der kürzeste Dosierimpulsabstand entspricht der Wasserzählerkonstante.

*"M"* ➔ Grundprogramm ➔ Dosierung

*"M"* ➔ Grundprogramm ➔ Wasserzähler 1 *"M"* ➔ Grundprogramm ➔ Wasserzähler 2

![](_page_12_Picture_774.jpeg)

Der Ausgang ist ein Open-Collector-Transistor mit einer **max. Belastbarkeit von 50mA / 30V**.

## **Beschreibung der Signaleingänge**

#### **Hinweis**

Beschalten Sie die Signaleingänge "SVC1", "SVC2", "ALC1", "ALC2", "START", "STOP", "PROG1" und "PROG2" nur mit **potenzialfreien** Kontakten!

#### **SVC1 und SVC2 Kontrolleingänge Betriebsstellung Ventil**

Wenn Sie Pilotverteiler oder Regenerationsventile verwenden, die mit einem potenzialfreien Meldekontakt für die Betriebsstellung ausgerüstet sind, dann können Sie diesen an den Eingang "SVC1" für Filter1 und "SVC2" für Filter2 anschließen. Eine Betriebsstörung wird dann von der Steuerung überwacht und je nach Programmierung ausgewertet.

![](_page_13_Picture_655.jpeg)

Entsprechend der Arbeitsweise der Meldekontakte programmieren Sie bitte die Eingänge unter:

*"M"* ➔ Grundprogramm ➔ Fktn. SVC 1 *"M"* ➔ Grundprogramm ➔ Fktn. SVC 2

#### **ALC1 und ALC2 Alarmeingänge für Härtemessgeräte (Testomat)**

Wenn Sie die Enthärtungsanlage mit Härtemessgeräten (z.B. Testomat 2000/ECO) ausrüsten, ist es sinnvoll, diese Geräte auf Störungen zu überwachen. Betriebsstörungen und Fehler der Härteüberwachungsgeräte werden dann von der Steuerung überwacht und je nach Programmierung ausgewertet.

![](_page_13_Picture_656.jpeg)

#### **START externer Regenerationsstart**

Anschluss für Härteüberwachungsgerät (z.B. Testomat)

![](_page_13_Picture_657.jpeg)

Um zu vermeiden, dass hartes Wasser (z.B. durch unzureichende Regeneration) aus der Anlage abgenommen wird, installieren Sie auf der Ausgangs-/Weichwasserseite ein Härteüberwachungsgerät.

Bei Grenzwertüberschreitung (der Grenzwertkontakt des Testomat schaltet), wird nach einer programmierbaren Prüfzeit der in Reserve/Bereitschaft stehende Filter in Betrieb genommen und der erschöpfte Filter regeneriert.

#### *"M"* ➔ Grundprogramm ➔ Fktn. Start

#### **Hinweis!**

Betreiben Sie die Anlage mit Härteüberwachungsgerät zur Auslösung der Regeneration, ist es sinnvoll, die störungsfreie Funktionsweise durch Anschluss des Alarmkontaktes des Testomat am Eingang ALC2 zu überwachen.

#### **STOP externe Regenerationsunterbrechung/-verhinderung**

Anschluss für potenzialfreien Kontakt

![](_page_14_Picture_649.jpeg)

Während der Regeneration kann es erforderlich sein, diese über einen Schalter (z.B. Druckwächter im Eingang) von außen zu unterbrechen. Durch Kontakt am STOP-Eingang kann eine laufende Regeneration angehalten oder eine anstehende Regeneration verzögert werden. Es erfolgt die Meldung: "Reg. STOP/Halt" im Display.

*"M"* ➔ Grundprogramm ➔ Fktn. Stop

#### **PROG1 und PROG2 programmierbare Funktionseingänge**

Zur erweiterten Kontrolle der Anlage können Sie die Eingänge "PROG1" und "PROG2" für den Anschluss von Niveaugebern (Überwachung oder automatische Befüllung des Solebehälters) benutzen.

![](_page_14_Picture_650.jpeg)

*"M"* ➔ Grundprogramm ➔ Fktn. PROG1 *"M"* ➔ Grundprogramm ➔ Fktn. PROG2

#### **Beispiel:**

Für die automatische Befüllung wird das Füllventil geöffnet, wenn der Niveauschalter "Leer" am PROG1-Eingang schließt. Das Füllventil schließt wieder, wenn der Niveauschalter "Voll" am PROG2-Eingang öffnet.

Programmieren Sie im Zusatzprogramm 1 die Einsatzmöglichkeit 2 entsprechend:

"M" ➔ Grundprogramm ➔ Zus.-Prog. 1 ➔ Start Prog.1

![](_page_14_Figure_17.jpeg)

## **IN 0/4-20mA Rohwasserhärte-Messsignal (Testomat 2000/ECO)**

![](_page_15_Picture_478.jpeg)

Zur automatischen Berechnung der Filterkapazität (verfügbare Weichwassermenge in m $^3)$  mittels der Rohwasserhärte dient der Messeingang **IN 0/4-20mA** zum Anschluss eines Härte-Messgerätes Testomat 2000/ECO mit 0/4-20mA-Ausgang. Den Messbereich des verwendeten Indikators programmieren Sie im Menü: *"M"* ➔ Grundprogramm ➔ Fkt. IN 0-20mA ➔ max. H.

Soll die Filterleistung automatisch berechnet werden, müssen Sie die Funktion im Menü aktivieren: *"M"* ➔ Grundprogramm ➔ Austauscher-Kap. ➔ F.-Kap. kalk.

#### **Hinweis!**

Bei automatischer Berechnung der Filterkapazität ist es sinnvoll, die störungsfreie Funktionsweise des Härte-Messgerätes zu überwachen. Dafür verbinden Sie bitte den Alarmkontakt des Testomat 2000/ECO mit dem Alarmmelde-Eingang ALC1. Dadurch kann bei Störungen eine falsche Berechnung vermieden werden. Die Steuerung berechnet die Filterkapazität dann mit der programmierten Rohwasserhärte. Ist der Eingang als 4-20mA-Eingang programmiert und es liegt kein Signal an (< 4mA), erfolgt die Berechnung der Filterkapazität ebenfalls mit der programmierten Rohwasserhärte.

Die anstehende Rohwasserhärte können Sie im Service-Menü abfragen (z.B.): *"M"* ➔ Service ➔ Härte Rohwasser ➔ Messung: 16,7°dH

#### **RS232 Serielle Schnittstelle** (Klemmenblock links und 9-Pol D-Sub)

![](_page_15_Picture_479.jpeg)

Sie können die Funktion des Ausganges im Menü entsprechend aktivieren: *"M"* ➔ Grundprogramm ➔ Schnittstelle

17

## Programmierung

## **Menüstart**

Mit der Taste "M" rufen Sie das Menü auf.

#### **Menüauswahl / Selektion**

Die aktuelle Zeilenposition wird als Überschrift GROSS dargestellt. Mit der Taste "ENTER" aktivieren Sie den ausgewählten/angezeigten Menüpunkt, d. h. Sie "springen" in ein Untermenü. Mit der Pfeil-Taste "AB" wird der nächste Menüpunkt aufgerufen: Sie "scrollen" das Menü.

#### **Eingabe**

#### **Eingaben sind nur im GRUNDPROGRAMM-Menü und in einigen SERVICE-Menüpunkten möglich.**

Wählen Sie einen Programmierschritt mit den Pfeil-Tasten "AB" und "AUF" aus und aktivieren die Eingabefunktion mit der Taste "ENTER".

Bei Zifferneingaben blinkt die zu ändernde Ziffer/Stelle.

Mit den Pfeil-Tasten "Rechts" und "Links" wechseln Sie zur folgenden oder vorstehenden Ziffer (jetzt blinkend).

Mit den Pfeil-Tasten "AB" und "AUF" können Sie den Wert bzw. die Auswahl verändern.

Bei Auswahlmöglichkeiten sind ausgewählte Funktionen mit einem T gekennzeichnet.

Sie beenden die Eingabefunktion mit "ENTER".

Mit der Taste "M" wechseln Sie zum übergeordneten Menü.

#### **Menüende**

Mit der Taste "M" springen Sie zum übergeordneten Menü zurück. Nach dem Rücksprung aus der obersten Menüebene befindet sich das Gerät wieder in der Anzeigefunktion.

## **Informations-Menü**

*"M"* ➔ Information

Im Informations-Menü können Sie die aktuellen Einstellungen auch ohne Eingabe eines Passwortes abfragen. Haben Sie ein falsches Passwort eingegeben, erscheint ebenfalls das Informations-Menü.

## **Programmierung**

*"M"* ➔ Grundprogramm

## **Passwort eingeben**

Um unbefugten Eingriff in die Programmierung zu erschweren, ist das Programmier-Menü durch ein 3-stelliges Passwort geschützt (Zahl zwischen 000 und 999).

Geben Sie dieses unter *"M"* ➔ Grundprogramm ➔ Passwort Eingabe

ein und bestätigen Sie die Eingabe mit "ENTER".

Jetzt befinden Sie sich im Menü **GRUNDPROGRAMM**

#### **Passwort ändern**

Sie können Ihr individuelles Passwort eingeben und jederzeit wieder ändern. Dazu müssen Sie das alte Passwort eingeben (ALT: ) und anschließend das neue (NEU: ).

Nach Wiederherstellen der Werkseinstellungen ist auch das Passwort gelöscht und auf 000 gestellt!

MENÜ Service Information Grundprogramm

"M"

GRUNDPROGRAMM Passwort Eingabe Passwort ändern Passwort:

![](_page_16_Picture_32.jpeg)

## Funktions- und Programmierbeschreibung

## **Einschalten und Spannungsausfall**

Nachdem Sie das Gerät eingeschaltet haben und nach jedem Spannungsausfall, geht die Anlage automatisch in die zuletzt aktive Stellung.

## **Betriebsarten (Anlagentyp)**

Mit der Steuerung Softmaster MMP2 können Sie folgende Enthärtungsanlagen steuern:

![](_page_17_Figure_5.jpeg)

#### **Einfilter-Anlage**

Nur ein Filter (Filter 1) in Betrieb, während der Regeneration steht kein Weichwasser zur Verfügung.

Programmierung: **"Einfilter** ✓**"**

#### **Zweifilter-Wechselbetrieb**

Im Wechsel je ein Filter in Betrieb, ein Filter in Reserve/Bereitschaft oder in Regeneration. Es steht in der Regel immer Weichwasser zur Verfügung. Programmierung: **"2-F. Wechsel** ✓**"**

![](_page_17_Picture_657.jpeg)

#### **Zweifilter-Parallelbetrieb**

Beide Filter in Betrieb. Es steht in der Regel immer Weichwasser zur Verfügung.

Bei Parallelbetrieb darf nur die mengenabhängige Regenerationsauslösung gewählt werden (keine zeitverzögerte Regeneration). Es wird die Kapazität nur **eines** Filters eingegeben.

Bei Inbetriebnahme der Anlage werden beide Filter nacheinander regeneriert. Anschließend wird Weichwasser entnommen. Sobald die Weichwassermenge eines Filters abgenommen wurde, wird eine Regeneration eingeleitet. Zu diesem Zeitpunkt sind beide Filter je zur Hälfte erschöpft. Nach der Regeneration hat der regenerierte Filter die volle Weichwasserkapazität während der andere Filter mit seiner Restkapazität zur Verfügung steht. Angezeigt wird die Summe beider Filterkapazitäten.

Programmierung: **"2-F. Parallel** ✓**"**

#### **Zweifilter-Reihenbetrieb**

Beide Filter in Betrieb. Im Wechsel ein Filter als erster Filter, der andere ist als "Polizeifilter" (Polishing-Filter) nachgeschaltet. Sobald die Weichwassermenge eines Filters abgenommen wurde, wird der erste Filter regeneriert und der zweite Filter wird zum ersten. Der regenerierte Filter wird zum "Polizeifilter". Es steht in der Regel immer Weichwasser zur Verfügung. Programmierung: **"2-F. Reihe** ✓**"**

#### **Hinweis**

Da in dieser Betriebsart die Zusatzprogramme 1 und 2 für die Filterumschaltung benutzt werden, stehen diese nicht zur freien Verfügung. Die Ausgänge BV1 und BV2 sind ebenfalls mit einer besonderen Funktion belegt. Bitte beachten Sie die Hinweise zum Anlagenbeispiel im technischen Anhang.

## **Elektrische Ansteuerung der Regenerationsventile**

Sie können Zentralsteuerventile oder Pilotverteiler mit bis zu 8 Stufen/Stellungen mit Impuls- oder Wechsleransteuerung sowie Pilotventile mit 4 Stellungen verwenden. Bei Pilotventilen ist die Anzahl der Stufen auf maximal 3 Regenerationsstufen festgelegt, da diese Ventile in der Regel 4 Stellungen besitzen.

Beispiele für 4-Stufen-Ventile/-Pilotverteiler: als Wechsler and the state of the state of the state also impulsed also impulsed also impulsed also impulsed a

![](_page_18_Figure_3.jpeg)

Für Ausführungen mit Wechselschalter wechselt der Ausgang nach jeder Regenerationsstufe. Bei ungerader Zahl mechanischer Stellungen muss die Rückstellung in die Betriebsstellung über den Synchron-Kontakt (Betriebsschalter) erfolgen.

Für Anlagen mit Pilotventilen wechseln die Relaisausgänge Filter 1/2 und Zusatzprogramm PR1/2 nach jeder Regenerationsstufe. Die Anschlussweise sehen Sie im Beispiel im technischen Anhang.

![](_page_18_Figure_6.jpeg)

![](_page_18_Figure_7.jpeg)

Für Ausführungen mit Impulsschalter schaltet der Ausgang zu Beginn jeder Stufe für 40 Sekunden (Klemme 7 bzw. 7').

mit Pilotventilen

![](_page_18_Figure_10.jpeg)

## **Härteeinheit**

Die Rohwasserhärte können Sie in verschiedenen Einheiten eingeben und anzeigen lassen:

**Deutsche Härte = °dH Französische Härte = °f (1,79 °f × 1 °dH) ppm** als  $CaCO<sub>3</sub> = ppmCaCO<sub>3</sub>$  (17,9  $ppmCaCO<sub>3</sub> × 1°dH)$ 

#### **Austauscherkapazität**

Die Filterkapazität in m $^3$  verfügbarer Weichwassermenge wird von der Steuerung $\,$ berechnet. Sie geben dazu die **Austauscherkapazität** eines Filters in m<sup>3</sup>x°dH, m<sup>3</sup>x°f oder gCaCO<sub>3</sub> und die aktuelle Rohwasserhärte (im "Service"-Menü) ein.

#### **Berechnung der Filterkapazität mit eingegebener Rohwasserhärte**

Ist die Funktion "F.-Kap. kalk." nicht aktiviert, wird die Filterkapazität (häufig auch Filterleistung genannt), d.h. die verfügbare Weichwassermenge, anhand der eingegebenen Rohwasserhärte berechnet.

\n- "M" → Service → Härte Rohwasser → Eingabe: 016°dH (Beispiel)
\n- Filterleistung = 
$$
\frac{\text{Austauscherkapazität}}{\text{Rohwasserhärte}}
$$
 (in m³)
\n

![](_page_18_Picture_678.jpeg)

![](_page_18_Picture_679.jpeg)

#### **Berechnung der Filterkapazität mit gemessener Rohwasserhärte**

Bei stark schwankender Rohwasserhärte können Sie die Berechnung der Filterkapazität (verfügbare Weichwassermenge) laufend durchführen lassen. Mit einem Analyseautomaten (Testomat 2000/ECO) wird die Rohwasserhärte gemessen und am Messeingang **IN 0/4-20mA** abgefragt. Das Abfrageintervall für die Berechnung beträgt eine Minute. Haben Sie den Alarmkontakt des Analyseautomaten mit dem Alarmmelde-Eingang ALC1 verbunden, so berechnet die Steuerung bei Störungen des Messgerätes die Filterkapazität anhand der eingegebenen Rohwasserhärte.

Soll die Filterkapazität automatisch berechnet werden, müssen Sie die Funktion im Menü aktivieren:

*"M"* ➔ Grundprogramm ➔ Austauscher-Kap. ➔ F.-Kap. kalk.

Die totale Filterkapazität (verfügbare Weichwassermenge nach der Regeneration) rufen Sie im Service-Menü ab: *"M"* ➔ Service ➔ Filterkapazität

Die verbleibende Rest-Filterkapazität bzw. Rest-Weichwassermenge wird in der Betriebsanzeige angezeigt.

## **Regeneration**

#### **Start der Regeneration**

Die Regeneration eines erschöpften Filters kann durch verschiedene Auslösekriterien eingeleitet werden:

- Manuell durch Betätigen der Taste "Run/Stop" (Taste 5 Sekunden gedrückt halten)
- Nach Entnahme der eingestellten Weichwassermenge (Filterkapazität)
- Nach Ablauf des eingestellten Tages-Intervalls zur programmierten Zeit
- Durch Start-Impuls vom Wasserhärte-Messgerät (Testomat)

#### **Manuelle Regeneration**

Bei manuellem Regenerationsstart erfolgt ein Filterwechsel. Es wird der in Betrieb befindliche Filter regeneriert und der in Reserve/Bereitschaft stehende Filter in Betrieb genommen.

#### **Mengenabhängige Regeneration**

In den meisten Fällen ist es sinnvoll, die abgenommene Weichwassermenge zu erfassen und bei Erreichen der berechneten Filterkapazität den Filter zu regenerieren. Die Filterkapazität wird von der Steuerung aus der programmierten Austauscherkapazität (m $^3$  x  $\,^{\circ}$ dH) und der Rohwasserhärte errechnet. Die Mengenerfassung erfolgt durch einen Wasserzähler im Filter-/Anlagenausgang.

Möchten Sie vermeiden, dass eine Regeneration zu einem für den Betrieb ungünstigen Zeitpunkt erfolgt, programmieren Sie eine **Regenerationsverzögerung**. Eine erforderliche Regeneration wird erst eingeleitet, wenn der eingestellte Zeitpunkt z.B. 20.00 Uhr (siehe "Regenerationsverzögerung") erreicht ist.

Bei Wechselbetrieb wird sofort auf den in Reserve stehenden Filter umgeschaltet und die Regeneration des erschöpften Filters zum eingestellten Zeitpunkt nachgeholt.

Durch verzögerte Regeneration kann es zum Überfahren des Filters kommen. Dieses können Sie verhindern, indem Sie zusätzlich eine **vorzeitige Regenerationsauslösung** (Reg.-Start bei x% Filterrestkapazität) wählen.

#### **Zeitabhängige Regeneration**

Soll die Anlage nur zeitgesteuert regeneriert werden, programmieren Sie das Tagesintervall und den Zeitpunkt/Uhrzeit der Regeneration (**Regenerationsverzögerung = EIN**).

#### **Qualitätsgesteuerte Regeneration**

Mit den internen Steuerfunktionen in Verbindung mit einem Wasserhärte-Messgerät (z.B. Testomat 2000/ECO) können

Sie eine komfortable und zuverlässige Anlage aufbauen. Das Wasserhärte-Messgerät überwacht die Weichwasserhärte und gibt beim Erreichen eines eingestellten Grenzwertes ein Start-Signal an die Steuerung, zum Auslösen der Regeneration.

Durch Kombination der verschiedenen Steuerungsmöglichkeiten können Sie größtmögliche Betriebssicherheit der Anlage gewährleisten.

#### **Anhalten oder Verzögern der Regeneration**

Eine laufende Regeneration kann von Ihnen jederzeit von Hand mit der Taste "Run/Stop" abgebrochen werden. Durch Kontakt am Eingang "Stop" kann eine Regeneration verzögert oder eine laufende Regeneration angehalten werden.

#### **Regenerationsstufen**

Sie können bis zu 8 Regenerationsstufen programmieren. Ausnahme: Bei Pilotventilen ist die Anzahl der Stufen auf maximal 3 Regenerationsstufen festgelegt, da diese Ventile in der Regel 4 Stellungen besitzen. Die minimale Zeit je Stufe beträgt 1 Minute (Laufzeit des Ventils/Pilotverteilers), die maximale Zeit 99 Minuten.

2239

## **Regenerationsverzögerung**

Soll eine ausgelöste Regeneration (z.B. durch Erreichen der Filterkapazität, durch Zeitintervall oder durch gemessenen Härtedurchbruch) erst zu einem späteren Zeitpunkt oder nur innerhalb eines Zeitfensters durchgeführt werden, programmieren Sie Regenerationsverzögerung EIN und die zugehörigen Zeitpunkte.

Die Regeneration wird dann erst zum eingestellten Start-Zeitpunkt "**Reg. ab:** ", z.B. 20.00 Uhr, eingeleitet. Den spätesten Zeitpunkt für den Beginn der Regeneration geben Sie unter "**Reg. bis:** " ein, z.B. 06.00 Uhr.

Damit wird verhindert, dass eine Regeneration zu einem für den Betrieb ungünstigen Zeitpunkt erfolgt.

Bei Wechselbetrieb wird sofort auf den in Reserve stehenden Filter umgeschaltet und die Regeneration des erschöpften Filters zum eingestellten Zeitpunkt nachgeholt.

Tages-Intervall

**Betrieb** 

Filter<sub>2</sub>

Für Einfilteranlagen können Sie vorgeben, ob das Betriebsventil noch bis zur Regeneration geöffnet bleibt oder sofort geschlossen werden soll: **"BV auf (1-F,P)** ✓**" =** Betriebsventil wird erst bei Regenerationsstart geschlossen.

#### **Hinweis**

Durch verzögerte Regeneration kann es zum Überfahren des Filters kommen. Dieses können Sie verhindern, indem Sie zusätzlich eine **vorzeitige Regenerationsauslösung** (Reg.-Start bei x% Rest-Filterkapazität) wählen.

**Betrieb** 

Filter 1

Reg.-Verzög.

Regenerationsauslösung: z.B. extern(Start), Menge,

aanaana Regeneration

Filter<sub>2</sub>

Regenerationsstart, z.B. 20:00 Uhr

uuuu.

![](_page_21_Figure_9.jpeg)

Diese Funktion sollten Sie für Einfilteranlagen wählen, um einen bestimmten Weichwasserbedarf für den nächsten Tag sicherzustellen. Soll die Regeneration nicht sofort bei Erreichen der eingestellten Rest-Filterkapazität eingeleitet werden, programmieren Sie bitte zusätzlich "Regenerationsverzögerung" mit der gewünschten Uhrzeit für den Beginn der Regeneration. Damit wird verhindert, dass eine Regeneration zu einem für den Betrieb ungünstigen Zeitpunkt erfolgt.

Eine weitere Anwendungsmöglichkeit ergibt sich in Verbindung mit der "Regeneration vor Inbetriebnahme" bei Wechselfilteranlagen.

Sie können Werte zwischen 0 und 50% Weichwasserreserve für die vorzeitige Regenerationsauslösung einstellen. (Grundeinstellung ist 0% = **keine** vorzeitige Regenerationsauslösung)

#### **Proportionale Besalzung**

Beispiel für Wechselfilter:

Durch die Funktion "Sparbesalzung" (proportionales Besalzen) können Sie die Zeit der Stufe Besalzen proportional zum Verbrauch verkürzen. Wird zum Beispiel die Regeneration vorzeitig bei 30% Rest-Filterkapazität ausgelöst, beträgt die Besalzungszeit nur 70% der programmierten Zeit. Die Besalzungszeit beträgt aber mindestens 10% der programmierten Zeit.

## **Regenerationsintervall**

Um unzulässige Verkeimung des Harzbettes während längerer Stillstandszeiten zu vermeiden, kann in festen Tages-Abständen eine Regeneration vorgenommen werden. Das Regenerationsintervall (0 - 99 Tage) richtet sich nach den Betriebsbedingungen und den nationalen Vorschriften für die Trinkwasserversorgung (z.B. DVGW, DIN, etc.).

Soll die Regeneration zu einem bestimmten Zeitpunkt erfolgen, programmieren Sie bitte zusätzlich

"Regenerationsverzögerung" mit der gewünschten Uhrzeit für den Beginn der Regeneration.

**Ohne** Regenerationsverzögerung wird der Filter zur gleichen Uhrzeit wie die zuletzt erfolgte Regeneration regeneriert.

![](_page_21_Picture_891.jpeg)

![](_page_21_Picture_892.jpeg)

![](_page_21_Figure_22.jpeg)

![](_page_21_Picture_893.jpeg)

Das Intervall startet nach jeder vollständigen Regeneration erneut. In wie viel Tagen die nächste Intervall-Regeneration erfolgt, können Sie im Menü unter *"M"* ➔ Service ➔ Reg.-Info ➔ Interv.-Tage abfragen.

Am Tag der Intervallauslösung einer Regeneration blinkt die Kontrolllampe "REG" des entsprechenden Filters bereits ab 00.00 Uhr.

## **Regeneration vor Betrieb**

Wählen Sie diese Auslösungsart für Wechselfilteranlagen, bei denen durch längere Stillstandszeiten des in Reserve stehenden Filters Verkeimungsprobleme auftreten können.

Damit während der Regenerationszeit noch Weichwasser zur Verfügung steht, sollte mit der "vorzeitigen Regenerationsauslösung" die Regeneration so frühzeitig ausgelöst werden, dass noch für ca. 2 Stunden Weichwasser entnommen werden kann.

#### **Hinweise**

Diese Betriebsweise können Sie **nicht** mit dem Zusatzprogramm 1 vor Regeneration mit sofortigem Filterwechsel kombinieren.

Die manuellen Service-Funktionen "Regeneration des Reservefilters" und "Filterwechsel ohne Regeneration" sind bei dieser Betriebsweise ebenfalls nicht möglich.

## **Minimaler Regenerationsabstand**

Ist die Enthärtungsanlage mit einem Salzlösebehälter für den Solevorrat ausgerüstet, muss der Abstand zwischen zwei Regenerationen mindestens 4 Stunden betragen, damit ausreichende Solekonzentration vorliegt. Die Regeneration ist sonst unzureichend und führt in kurzer Zeit zu einem "Überfahren" der Anlage.

Kann die Regeneration auch von einem Analyseautomaten (z.B. Testomat) aufgrund eines Härtedurchbruchs ausgelöst werden, vermeiden Sie mit einem minimalen Regenerationsabstand zu häufiges Regenerieren wegen vorzeitiger Auslösung z.B. durch Aufhärtung aufgrund des Gegenioneneffekts oder durch unzureichendes Auswaschen des Filters oder bei eventueller Störung des Messgerätes.

Erfolgt eine Regenerationsauslösung (z.B. durch Erreichen der max. Entnahmemenge oder extern durch einen Analyseautomaten) innerhalb dieser Zeit, wird eine Fehlermeldung "Min. Reg.-Abstand" ausgegeben und das Alarm-Relais schaltet. Die Regeneration müssen Sie von Hand auslösen.

## **Regenerationsstufen**

Entsprechend der verwendeten Zentralsteuerventile oder Pilotverteiler geben Sie die Anzahl der Regenerationsstufen (ohne Betriebsstellung!) und die Zeit der einzelnen Stufen ein. Sie können bis zu 8 Regenerationsstufen/-stellungen programmieren. Nur bei Verwendung von Pilotventilen ist die Anzahl der Stufen auf maximal 3 Regenerationsstufen festgelegt, da diese Ventile in der Regel 4 Stellungen besitzen.

#### Folgende Zeiten sind wählbar:

Stufe 1: 1 bis 250 Minuten, Stufe 2: 1 bis 250 Minuten, Stufe 3: 0 bis 250 Minuten alle weiteren Stufen: 0 bis 250 Minuten

![](_page_22_Picture_807.jpeg)

![](_page_22_Picture_808.jpeg)

![](_page_22_Picture_809.jpeg)

![](_page_22_Picture_810.jpeg)

#### **Zusatzprogramm 1** (Programmierbarer Funktionsausgang PR 1) Mit dem Zusatzprogramm 1 kann z.B. ein Ventil oder eine Pumpe vor, während oder nach der Regeneration **nur einmal** für eine programmierbare Zeit eingeschaltet werden. Das Zusatzprogramm kann intern oder extern gestartet werden. Den externen Start aktivieren Sie mit "Start Prog1 √. Den internen Start aktivieren Sie mit "Start Reg. ✓".

Wenn weder Anlagentyp " Zweifilter-Reihenbetrieb" noch Ventilansteuerung "Pilotventile" gewählt wurden, steht der Ausgang PR1 für ein Zusatzprogramm 1 zur Verfügung.

Ist der Ausgang PR1 geschaltet, leuchtet zur Kontrolle die LED "ZP1".

## **Einsatzmöglichkeit 1:**

Der Ausgang PR1 schaltet vor, während oder nach einer Regeneration einmal für eine einstellbare Zeit. Diese Funktion aktivieren Sie mit "Start Reg."

Wie lange der Ausgang PR1 geschaltet sein soll, programmieren Sie unter "Dauer" in einem Bereich von 0-999 Minuten. 0 bedeutet, dass kein Zusatzprogramm 1 benötigt wird.

## **1a) Der Ausgang PR1 schaltet vor einer Regeneration**

Der Ausgang schaltet, wenn eine Regeneration angefordert wird. Wenn die Signaldauer der Zusatz-Programme abgelaufen ist, erfolgt der Filterwechsel bzw. das Schließen des Betriebsventils und es startet das eigentliche Regenerationsprogramm.

#### Start-Stufe: 0

Soll bei Anforderung einer Regeneration

- bei einer Einfilter-Anlage das Betriebsventil sofort schließen oder
- bei einer Zweifilter-Anlage die Betriebsventile sofort umschalten,

programmieren Sie "BV zu (nur 0)".

Nicht möglich bei Regeneration vor Inbetriebnahme!

#### **1b) Der Ausgang PR1 schaltet während einer Regeneration**

Der Ausgang schaltet mit Beginn einer eingegebenen Regenerationsstufe.

Start-Stufe: 1 … 8

Beispiel: Stufe 3 = Dosierung eines Desinfektionsmittels oder Ansteuerung eines Magnetventils. Mit Beginn der Regenerationsstufe 1 bis 8, maximal wie Anzahl Reg.-Stufen.

#### **1c) Der Ausgang PR1 schaltet nach einer Regeneration**

Der Ausgang schaltet sobald alle Regenerationsstufen abgelaufen sind.

Start-Stufe 2 … 9

Beispiel: Stufe 4 = Ansteuerung: Magnetventil, Dosierung, Melde-Leuchte Nach Ablauf der letzten Regenerationsstufe, maximal wie Anzahl Reg.-Stufen +1.

## **Einsatzmöglichkeit 2:**

Der Ausgang PR1 wird zur automatischen Befüllung eines Solebehälters benutzt. Diese Funktion aktivieren Sie mit "Start Prog 1".

Für diese Funktion werden auch die Eingänge PROG1 Und PROG2 benötigt. Siehe Beispiel unter "PROG1 und PROG2 programmierbare Funktionseingänge".

![](_page_23_Picture_743.jpeg)

## **Zusatzprogramm 2**

Wenn weder Anlagentyp "Zweifilter-Reihenbetrieb" noch Ventilansteuerung "Pilotventile" gewählt wurde, steht der Ausgang PR2 für ein Zusatzprogramm 2 zur Verfügung.

Mit dem Zusatzprogramm 2 kann z.B. ein Ventil oder eine Pumpe nur während der Regeneration ein- oder zweimal ein- und ausgeschaltet werden.

Ist der Ausgang PR2 geschaltet, leuchtet zur Kontrolle die LED "ZP2". Ist der Ausgang PR2 ausgeschaltet ("AUS"-Zeit), blinkt zur Kontrolle die LED "ZP2".

Unter "Start-Stufe" geben Sie die Regenerationsstufe an, bei der das Zusatzprogramm gestartet werden soll.

1 bis 8: Mit Beginn der Regenerationsstufen 1 bis 8.

9: Nach Ablauf der letzten Regenerationsstufe (siehe Beispiele unter Zusatzprogramm 1).

Unter "Zeit 1 AUS" bis "Zeit 4 EIN" geben Sie die Dauer der jeweiligen Stufe ein.

## **Wasserzähler**

Die Steuerung besitzt zwei unabhängig arbeitende Wasserzähler-Eingänge.

Der Wasserzähler 1 kann z.B. für die Erfassung der verbrauchten Weichwassermenge benutzt werden. Der Speicher dieses Wasserzählers wird nach jeder Regeneration und bei Parallelbetrieb auch beim Start einer Regeneration gelöscht.

Den Wasserzähler 2 können Sie z.B. für Dosierzwecke oder zur Gesamt-

Verbrauchsmessung einsetzen.

Die Impulszahlen für Kontakt-Wasserzähler oder Turbinen stellen Sie im Menü ein. Die Verbrauchswerte werden für beide Filter getrennt verwaltet. Bei einem Filterwechsel bleibt die Restkapazität gespeichert.

Die erfassten Mengen rufen Sie im "Service"-Menü ab, z.B.:

![](_page_24_Picture_980.jpeg)

Die Dosierung kann über Wasserzähler 1 oder Wasserzähler 2 erfolgen. Siehe auch folgenden Absatz "Dosierung".

## **Dosierung**

Soll während des Betriebs dosiert werden, dann benutzen Sie den Ausgang "Impuls" zum Ansteuern einer Dosierpumpe. Programmieren Sie den Wasserzähler den Sie für die Dosierung benutzen wollen, und das Volumen für das jeweils ein Impuls abgegeben wird, sowie die Impulslänge. **Den Impulsabstand in Litern können Sie jedoch nicht kleiner als die Wasserzählerkennzahl eingeben.**

Alternativ dazu können Sie den Impulsausgang für die Kontaktverdoppelung des Wasserzählersignals benutzten. Dies ist sinnvoll, wenn Sie das Härtemessgerät (z.B. Testomat 2000 DUO) mengenabhängig steuern wollen. Beachten Sie hierzu bitte die Anleitung zum angeschlossenen Härtemessgerät.

## **Ventilüberwachung (SVC-Eingänge)**

Zur Überwachung der Filterstellung hat die Steuerung die beiden Eingänge SVC1 und SVC2. Schließen Sie Regenerationsventile oder Pilotverteiler mit einem Kontakt (potenzialfrei!) für die Betriebsstellung an. Ventilstörungen (z.B. Motorausfall) können so von der Steuerung als Fehlermeldung angezeigt werden. Programmieren Sie den Wirksinn des Kontaktes, die Prüfzeit (Verzögerung) und die Alarmfunktion (kein Alarm = nur Display-Meldung).

Das Menü zur Programmierung des Eingangs **SVC 2** ist wie das nebenstehende Beispiel für SVC 1 aufgebaut.

![](_page_24_Picture_981.jpeg)

![](_page_24_Picture_982.jpeg)

![](_page_24_Picture_983.jpeg)

![](_page_24_Picture_984.jpeg)

![](_page_24_Picture_985.jpeg)

## **Überwachung von Härte-Messgeräten** (ALC-Eingänge)

Wird zur Steuerung einer Enthärtungsanlage ein Härtemessgerät eingesetzt, ist es sinnvoll, dieses auf Störungen zu überwachen, um im Fehlerfall eine alternative Funktion auszuführen.

#### **Rohwassermessung**

Es wurde eine mengenabhängige Regenerationsauslösung mit Berechnung der Filterkapazität mit der vom Testomat gemessenen Rohwasserhärte eingestellt. Meldet der Testomat eine Störung an den ALC1-Eingang, berechnet die Steuerung die Filterkapazität stattdessen mit der eingegebenen Rohwasserhärte.

*"M"* ➔ Grundprogramm ➔ Fktn. ALC 1 ➔ **"Fktn. Alarm** ✓**"**

#### **Weichwasserkontrolle**

Es wurde eine qualitätsabhängige Regenerationsauslösung eingestellt. Meldet der Testomat eine Störung an den ALC2-Eingang, wird ein eventuell anliegendes START-Signal ignoriert und stattdessen die Regeneration mengenabhängig ausgelöst.

*"M"* ➔ Grundprogramm ➔ Fktn. ALC 2 ➔ **"Fktn. Alarm** ✓**"**

#### **Gleichzeitige Überwachung von Rohwasserhärte und Weichwasserhärte**

Bei Verwendung eines Testomat 2000 DUO schließen Sie den Alarm-Ausgang an den ALC1-Eingang an. Die Steuerung wertet anstehende Fehlermeldungen am ALC1-Eingang als Störung der Rohwassermessung als auch der Weichwasserkontrolle aus.

Dazu muss im Menüpunkt "Fkt. IN 0-20mA" die Funktion "T2000 DUO" gewählt werden.

#### **Hinweis!**

Betreiben Sie die Anlage mit einem Härteüberwachungsgerät zur Auslösung der Regeneration, ist es sinnvoll, die störungsfreie Funktionsweise durch Anschluss des Alarmkontaktes des Testomat am Eingang ALC2 zu überwachen. Zu häufiges Regenerieren durch Störung am Härteüberwachungsgerät können Sie ebenfalls durch Eingabe eines minimalen Regenerationsabstandes verhindern. Löst das Härteüberwachungsgerät innerhalb dieser Zeit nach einer erfolgten Regeneration erneut eine Regeneration aus, so wird diese unterdrückt und eine Fehlermeldung "Min. Reg. abstand" angezeigt.

#### **Funktion Start-Eingang**

Soll eine Regeneration qualitätsabhängig ausgelöst werden, muss ein Wasserhärte-Messgerät die Weichwasserhärte überwachen. Bei Erreichen eines eingestellten Grenzwertes gibt das Messgerät ein Start-Signal an die Steuerung, zum Auslösen der Regeneration.

Bei Zweifilter-Anlagen erfolgt ein Filterwechsel (nur Reihen- und Wechselfilterbetrieb) und die Regeneration wird entsprechend der Programmierung (z.B.

Regenerationsverzögerung) eingeleitet.

*"M"* ➔ Grundprogramm ➔ Fktn. Start

## **Funktion Stop-Eingang**

Während der Regeneration kann es erforderlich sein, diese über einen Schalter (z.B. Druckwächter im Eingang) von außen zu unterbrechen. Durch Kontakt am STOP-Eingang kann eine laufende Regeneration unterbrochen oder eine anstehende Regeneration verzögert werden.

## **Funktion PROG1-Eingang**

Der programmierbare Eingang "Prog 1" ist für Sonderfunktionen als Niveaugeber-Eingang für "Solemangel"-Alarm oder "LEER"-Niveau bei automatischer Solebefüllung ausgelegt.

Programmieren Sie den Wirksinn des Kontaktes, die Prüfzeit (Verzögerung) und die Alarmfunktion. Wenn Sie den Salzlösebehälter auf Solemangel überwachen, dann wird zu Beginn der Regeneration der Eingang abgefragt. Ist der Eingang aktiv =

"Solemangel"-Alarm, wird **keine** Regeneration ausgelöst. Die Regeneration müssen Sie von Hand auslösen und die Fehlermeldung quittieren.

Ist bei automatischer Füllung des Solebehälters (s.a. Zusatzprogramm 1) nach der

Prüfzeit "Verzög." der Eingang aktiv, schaltet der Ausgang PR 1. Bei gleichzeitiger "Solemangel"-Überwachung erfolgt nach der Prüfzeit des Eingangs eine "Solemangel"-Alarmmeldung (z.B. trotz geöffnetem Füllventil ist der Behälter noch LEER).

![](_page_25_Picture_995.jpeg)

![](_page_25_Picture_996.jpeg)

![](_page_25_Picture_997.jpeg)

![](_page_25_Picture_998.jpeg)

Der programmierbare Eingang "Prog 2" ist für die Sonderfunktionen als Niveaugeber-Eingang für "Soleüberlauf"-Alarm oder "VOLL"-Niveau bei automatischer Solebefüllung ausgelegt.

Programmieren Sie den Wirksinn des Kontaktes, die Prüfzeit (Verzögerung) und die Alarmfunktion.

Wenn Sie den Salzlösebehälter auf Soleüberlauf überwachen (Eingang "Prog 2" aktiv), dann erfolgt nach der Prüfzeit "Verzög." eine "Soleüberlauf"-Alarmmeldung.

Bei automatischer Füllung des Solebehälters (s.a. Zusatzprogramm 1) kann die Alarm-

Funktion "Soleüberlauf" nicht gewählt werden. Hier wirkt der Eingang als "VOLL"-Niveau-Geber. Ist der Solebehälter voll (Eingang "Prog 2" aktiv), dann wird nach der Prüfzeit "Verzög." der Ausgang PR 1 ausgeschaltet.

## **Funktion IN 0/4-20mA-Eingang**

Erfolgt die Berechnung der Filterleistung (verfügbare Weichwassermenge) anhand der gemessenen Rohwasserhärte (in Verbindung mit einem Analyseautomaten, z.B. Testomat 2000/ECO/DUO), muss die Einstellung des Signaleingangs "IN 0/4-20mA" mit dem Messgerät übereinstimmen:

![](_page_26_Picture_703.jpeg)

![](_page_26_Picture_704.jpeg)

Liegt die gemessene Härte außerhalb des gewählten Bereiches wird mit der eingegebenen Rohwasserhärte gerechnet. Bei Verwendung des 4-20mA-Signals wird das Stromsignal auf korrekte Werte überwacht. Ist der Eingangsstrom kleiner als 4mA erfolgt eine Fehlermeldung "Fehler Härtemsg."

## **T2000 DUO**

Ist ein Testomat 2000 DUO zur gleichzeitigen Kontrolle der Anlage auf Härtedurchbruch/Erschöpfung und Messung der Rohwasserhärte angeschlossen, aktivieren Sie die Funktion **"T2000-DUO** ✓**"**.

## **max. H., maximale Rohwasserhärte**

Die Eingabe der maximalen Härte dient der Parametrierung des Stromsignals zur Berechnung der vom Messgerät gemessenen Rohwasserhärte.

## **min. H., minimale Rohwasserhärte**

Wird der Wert für die kleinste mögliche Rohwasserhärte unterschritten, wird mit der eingegebenen Rohwasserhärte gerechnet. (Eingabe unter *"M"* ➔ Service ➔ Härte Rohwasser ➔ Eingabe)

## **Schnittstelle**

Die Art der eingebauten seriellen Schnittstelle müssen Sie entsprechend der eingesetzten Steckkarte programmieren. Standardausführung ist RS232 zum Firmware-Update mittels PC oder zum Anschluss eines Protokolldruckers.

## **Baudrate**

Wählen Sie die Geschwindigkeit der seriellen Schnittstelle.

![](_page_26_Picture_705.jpeg)

![](_page_26_Picture_706.jpeg)

![](_page_26_Picture_707.jpeg)

FK' Öfi

Sch Ver

## **Freigabe**

Mit der eingebauten seriellen Schnittstelle besteht die Möglichkeit, dass Sie mit einem PC/Laptop (Programm "Softmaster MMP 2" erforderlich) die Steuerung programmieren oder Daten der Steuerung abfragen:<br>Freigabemodus: keine = Datenübertr

- 
- keine = Datenübertragung verriegelt<br>passiv = nur Daten lesen erlaubt passiv = nur Daten lesen erlaubt<br>aktiv = Daten lesen/schreiben u
	- Daten lesen/schreiben und Programmieren erlaubt

#### **Seriennummer**

Mit dieser Funktion können Sie die Seriennummer des Gerätes anzeigen lassen.

#### **Sprache**

Auswahl der gewünschten Sprache für die Anzeige:

Derzeit sind die sechs nebenstehenden Sprachen verfügbar. Weitere Sprachausführungen nach Kundenwunsch sind möglich.

# FREIGABE keine passiv aktiv.  $\checkmark$

![](_page_27_Picture_233.jpeg)

![](_page_27_Picture_234.jpeg)

## "SERVICE"-Menü

Im Service -Menü können Sie aktuelle Einstellungen und Zustände des Gerätes abfragen und ändern.

#### **Regeneration des in Reserve stehenden Filters**

Soll der in Reserve/Bereitschaft stehende Filter regeneriert werden, betätigen Sie in diesem Menü die "ENTER"-Taste. Es erfolgt kein Filterwechsel. **Diese Funktion ist nur bei Wechselfilterbetrieb möglich!**

#### **Regeneration ohne Wasserzähler-Rücksetzung**

Regenerationsauslösung: Wasserzähler-Impulse werden **nicht** auf null gesetzt.

#### **Filterwechsel ohne Regenerationsstart**

Betätigen Sie in diesem Menü die "ENTER"-Taste zum Wechseln des in Betrieb befindlichen Filters oder bei Reihenbetrieb zum Wechseln der Reihenfolge der Filter. **Diese Funktion ist nur bei Wechsel- und Reihenbetrieb möglich!**

#### **Achtung!**

Der Anzeige- und der Speicherwert der Restweichwassermenge bleiben bei jedem Filterwechsel erhalten.

#### **Härte Rohwasser**

Hier können Sie die aktuelle Rohwasserhärte eingeben oder die derzeit vom Testomat gemessene Rohwasserhärte abfragen.

#### **Filterkapazität**

Die errechnete Gesamt-Filterkapazität wird angezeigt und darunter die aktuelle Kapazität der beiden Filter.

#### **Regenerations-Informationen**

**Intervall-Tage**

Anzeige der Tage bis zur nächsten Intervallauslösung.

#### **Solevorrat**

Anzeige der noch möglichen Anzahl von Regenerationen bis zur Erschöpfung des Chemikalienvorrates.

Die mit dem Sole-/Chemikalienvorrat mögliche Anzahl Regenerationen geben Sie im Menü "Reg.-Zähler" ein. Bei erschöpftem Solevorrat leuchtet die LED **"Chemikalien- /Solemangel"**.

#### **Regenerationszähler**

Zur Überwachung des Chemikalienvorrates, z.B. Salz, ist die Steuerung mit einem Regenerationszähler ausgestattet. Geben Sie die mit dem Sole-/Chemikalienvorrat mögliche Anzahl Regenerationen ein.

Wird für die Voreinstellung des Zählers der Wert 00 eingegeben, so ist der

Regenerationszähler ausgeschaltet und es erfolgt keine Überwachung.

Bei Erreichen der eingestellten Anzahl Regenerationen (= erschöpftem Solevorrat) leuchtet die LED **"Chemikalien- /Solemangel"**.

Im Menü "Reg.-Info - Solevorrat" wird angezeigt, wie viele Regenerationen mit der vorhandenen Salzmenge noch durchgeführt werden können. Nach jeder Regeneration wird der Wert automatisch um 1 vermindert. Wird der Wert "0" erreicht, erfolgt eine Fehlermeldung "Max. Reg." im Display und die Störungsanzeige "Alarm" blinkt. Quittieren Sie den Alarm durch Drücken der Taste "Hupe".

![](_page_28_Picture_723.jpeg)

![](_page_28_Picture_724.jpeg)

![](_page_28_Picture_725.jpeg)

![](_page_28_Picture_726.jpeg)

![](_page_28_Picture_727.jpeg)

![](_page_28_Picture_728.jpeg)

**Rücksetzen (Reset)**

Nachdem Chemikalien bis zur vorgeschriebenen Füllhöhe nachgefüllt wurden, wird durch "Reset (ENTER)" in diesem Menü der Regenerationszähler auf den Ausgangswert gesetzt.

#### **Vorzeitiges Rücksetzen (Reset)**

Ist der Chemikalienvorratsbehälter z.B. noch bis zur Hälfte mit Chemikalien gefüllt und soll trotzdem zwischenzeitlich bis zur vorgeschriebenen Füllhöhe nachgefüllt werden, so müssen Sie durch "Reset (ENTER)" in diesem Menü den Regenerationszähler auf den Ausgangswert zurücksetzen.

#### **Achtung!**

Auch bei Meldung "Max. Reg." (Chemikalienmangel) wird ein Regenerationsablauf nicht gestoppt.

## **Wasserzähler**

#### **Wasserzähler 1**

Der Wasserzähler 1 erfasst die entnommene Weichwassermenge zur mengenabhängigen Regenerationsauslösung und die seit letztem Reset gezählte Gesamtmenge.

Reset (ENTER): Bewirkt ein Zurücksetzen der momentan gespeicherten Abnahmemenge bzw. der Gesamt-Weichwassermenge.

#### **Wasserzähler 2**

Der Wasserzähler 2 erfasst die seit letztem Reset gezählte Abnahmemenge und die Gesamtmenge.

Reset (ENTER): Bewirkt ein Zurücksetzen der momentan gespeicherten Abnahmemenge bzw. der Gesamt-Weichwassermenge.

#### **Schnelllauf**

**Nur während die Regeneration läuft, kann der Schnelllauf gestartet werden! Ist die Regeneration vorher per Hand gestartet worden, müssen Sie vor dem Einschalten des Schnelllaufes 1 Minute warten! Die Funktion ist in dieser Zeit gesperrt, es erfolgt die Anzeige der Wartezeit: "Bitte ...s warten !"**

Zum Starten des Schnelllaufes der Regeneration betätigen Sie die Taste "ENTER". Die programmierte Zeit der Regenerationsstufe wird im Sekundentakt durchlaufen. Nach Ende der mit dem Schnelllauf gestarteten Regenerationsstufe ist die Steuerung wieder im Normalbetrieb. Betätigen Sie erneut die Taste "ENTER", um die nächste Stufe im Schnelllauf zu durchlaufen.

## **Betriebsstunden**

Das Gerät erfasst Betriebsstunden der Anlage/Steuerung und damit die Belastung der Filter.

Sie können die aktuelle Betriebszeit im Service-Menü abfragen: *"M"* ➔ Service ➔ Betriebsstunden

#### **Rückstellung des Betriebsstundenzählers:**

Nach einem Austausch des Harzbettes oder der Filter können Sie die aktuelle Betriebszeit auf 0 Stunden zurücksetzen:

*"M"* ➔ Service ➔ Betriebsstunden ➔ Reset

## **Uhrzeit / Datum**

Bitte beachten Sie, dass die eingebaute Uhr nur bei eingeschaltetem Gerät weiterläuft. Nach längerem Spannungsausfall oder ausgeschalteter Anlage sollten Sie gegebenenfalls die Uhrzeit und das Datum korrigieren.

**Anzeige:** *"M"* ➔ Service ➔ Uhrzeit Datum Im Display sehen Sie das Datum und die Uhrzeit der Steuerung.

**Stellen:** Betätigen Sie unter Menü *"M"* ➔ Service ➔ Uhrzeit Datum die Taste "ENTER".

Stellen Sie die Uhrzeit und das Datum, indem Sie die gewünschte Stelle mit den Pfeil-Tasten "Rechts" und "Links" auswählen und mit den Pfeil-Tasten "AUF" und "AB" verändern. Drücken Sie die Taste "ENTER" erneut, um die Einstellung zu speichern und in die Anzeigefunktion zurückzukehren. Wählen Sie "automatisch", wenn eine automatische Umschaltung zwischen Sommer- und Winterzeit erfolgen soll.

![](_page_29_Picture_909.jpeg)

![](_page_29_Picture_910.jpeg)

![](_page_29_Picture_911.jpeg)

![](_page_29_Picture_912.jpeg)

## **Fehlerhistorie**

Mit "anzeigen" öffnen Sie die Fehlerhistorie. Die Fehlerhistorie ist eine Liste der Fehler, die während des laufenden Betriebes aufgetreten sind.

Aufgezeichnet wird der aufgetretene Fehler mit Fehlernummer, Uhrzeit und Datum,<br>z. B.: solemangel 6 z. B.: **Solemangel 6**

**06:56 16.06.03**

Die Fehler werden in einem Ringspeicher von maximal 20 Fehlern abgelegt, d.h. der älteste Fehler wird bei vollem Speicher mit dem nächsten überschrieben.

Mit "löschen" wird der Speicher der Fehlerhistorie gelöscht und die Aufzeichnung neu begonnen. Die Liste bleibt nach einem Spannungsausfall erhalten.

## **Statushistorie**

Mit "anzeigen" öffnen Sie die Statushistorie. Die Statushistorie ist eine Liste der Zustände, die während des laufenden Betriebes aufgetreten sind.

Aufgezeichnet wird der Zustand mit Uhrzeit und Datum,

z. B.: **A. Reg F1: 23.7m 3 21:28 30.09.03**

Es werden maximal 20 Zustände in einem Ringspeicher protokolliert.

Mit "löschen" wird der Speicher gelöscht und die Aufzeichnung neu begonnen. Die Liste bleibt nach einem Spannungsausfall erhalten.

Beschreibung der Abkürzungen:

![](_page_30_Picture_805.jpeg)

## **Diagnose**

Im Diagnose-Menü sehen Sie die aktuellen Zustände der Ein- und Ausgänge. Zu Testzwecken, z.B. bei Inbetriebnahme können die Zustände der Ausgänge von Hand mit den Tasten "AB" und "AUF" manipuliert werden. Vergewissern Sie sich bitte, dass nachgeschaltete Anlagenteile nicht zu Schaden kommen können.

Aktive Zustände (geschaltetes Relais, beschalteter Eingang) werden mit "ein", inaktive Zustände mit "aus" dargestellt, z.B.:

**AUSGANG BV 1** oder **EINGANG BV 1 aus ein**

Der analoge Eingang zeigt den anstehenden Wert, z.B.:

**EINGANG mA 6.8mA**

## **Softwarestand**

Den derzeitigen Softwarestand können Sie hier abrufen:

SOFTWARESTAND 92Mxxx TT.MM.JJ

![](_page_30_Picture_806.jpeg)

![](_page_30_Picture_807.jpeg)

FEHLERHISTORIE

anzeigen

löschen

## Menüstruktur

![](_page_31_Figure_1.jpeg)

Zum Aufruf der werkseitigen Grundprogrammierung ist das Gerät bei gleichzeitigem Gedrückthalten der Taste "Pfeilnach unten" einzuschalten. Die letzte Programmierung geht verloren.

## **Technischer Anhang**

![](_page_32_Figure_1.jpeg)

![](_page_33_Figure_0.jpeg)

34/39

![](_page_34_Figure_2.jpeg)

## **Beispielfür eine 2-Filter-Enthärtungsanlage in Reihenschaltung (Polizeifilter)**

![](_page_35_Figure_1.jpeg)

![](_page_35_Picture_38.jpeg)

Filter sind ohne Regenerationsventile dargestellt<br>(Ansteuerung über Zentralsteuerventil oder<br>Pilotverteiler mit Einzelventilen)

#### **Beispiel für eine 2-Filter-Enthärtungsanlage mit Pilotventilen** (z.B. für Ventil Siata V360)

Relaisstellungen: Gerät stromlos

![](_page_36_Figure_2.jpeg)

4x Pilotventile 3/2-Wege, pilot valves (3/2-way) stromlos geffnet / normal open: A-i / C-i, stromlos geschlossen / normal closed: B-i / D-i

## **Konformitätserklärung**

![](_page_37_Picture_1.jpeg)

EG-Konformitätserklärung

![](_page_37_Picture_3.jpeg)

#### Für das nachfolgend bezeichnete Erzeugnis

#### **Softmaster MMP 2** Mikroprozessor-Steuerung für Wasserenthärtungsanlagen

wird hiermit bestätigt, dass es den wesentlichen Schutzanforderungen entspricht, die in der Richtlinie des Rates zur Angleichung der Rechtsvorschriften der Mitgliedsstaaten über die elektromagnetische Verträglichkeit (2014/30/EU) und elektrische Betriebsmittel zur Verwendung innerhalb bestimmter Spannungsgrenzen (2014/35/EU) festgelegt sind.

Diese Erklärung gilt für alle Exemplare, die nach den anhängenden Fertigungsunterlagen -die Bestandteil dieser Erklärung sind- hergestellt werden.

Zur Beurteilung des Erzeugnisses wurden folgende Normen herangezogen:

![](_page_37_Picture_9.jpeg)

EN 61000-6-4 Elektromagnetische Verträglichkeit, Fachgrundnorm Störaussendung EN 61000-6-2 Elektromagnetische Verträglichkeit, Fachgrundnorm Störfestigkeit EN 61010-1 Sicherheitsbestimmungen für elektrisch betriebene Mess-, Steuer-, Regel- und Laborgeräte

![](_page_37_Picture_11.jpeg)

BS EN 61000-6-4+A1 Elektromagnetische Verträglichkeit, Fachgrundnorm Störaussendung **BS EN 61000-6-2** Elektromagnetische Verträglichkeit, Fachgrundnorm Störfestigkeit **BS EN 61010-1+A1** Sicherheitsbestimmungen für elektrisch betriebene Mess-, Steuer-, Regelund Laborgeräte

Diese Erklärung wird verantwortlich für den Hersteller

**GEBRÜDER HEYL** Analysentechnik GmbH & Co. KG Orleansstraße 75b 31135 Hildesheim

abgegeben durch

Jörg-Tilman Heyl

Hildesheim, den 16.09.2021

Geschäftsführer

## **Technische Daten**

![](_page_38_Picture_244.jpeg)

#### **Konstruktive Änderungen behalten wir uns im Interesse einer ständigen Verbesserung vor!**

Softmaster\_MMP2\_D\_210928

![](_page_38_Picture_4.jpeg)

Gebrüder Heyl Analysentechnik GmbH & Co. KG Orleansstraße 75b D 31135 Hildesheim [www.heylanalysis.de](http://www.heylanalysis.de/) Scannen Sie den Code und

![](_page_38_Picture_6.jpeg)

besuchen Sie uns auf unserer Homepage!

39/39